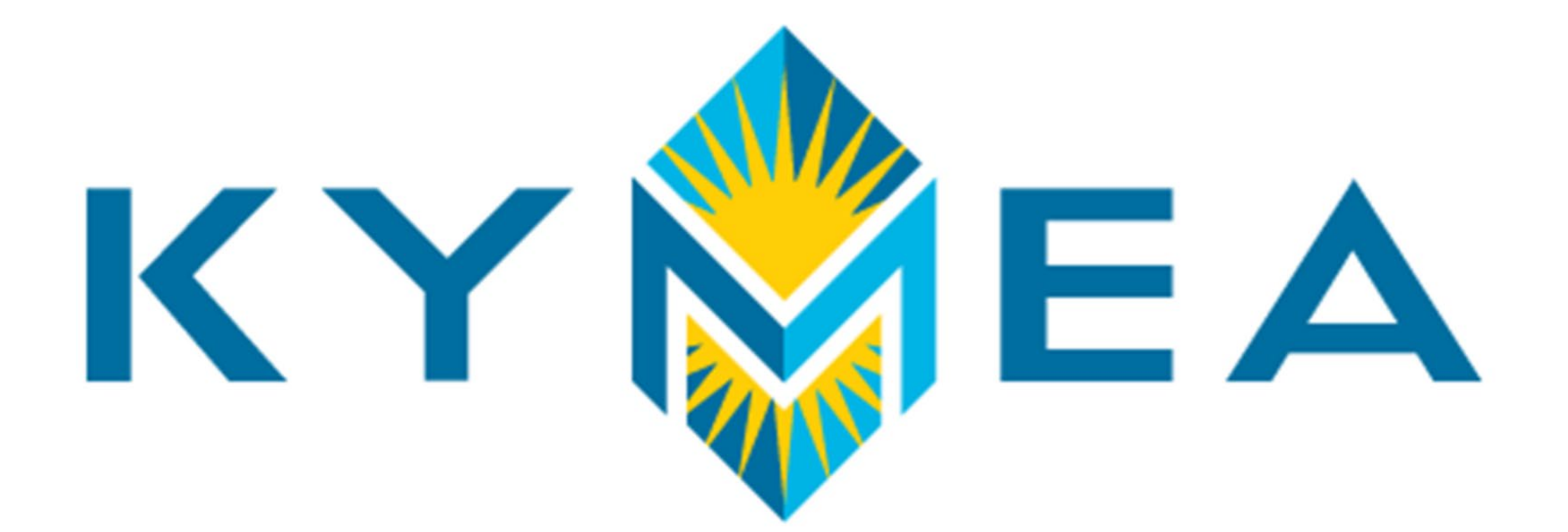

# **WebEx Instructions for Board meetings** (New Instructions: everyone should read) April 23, 2020

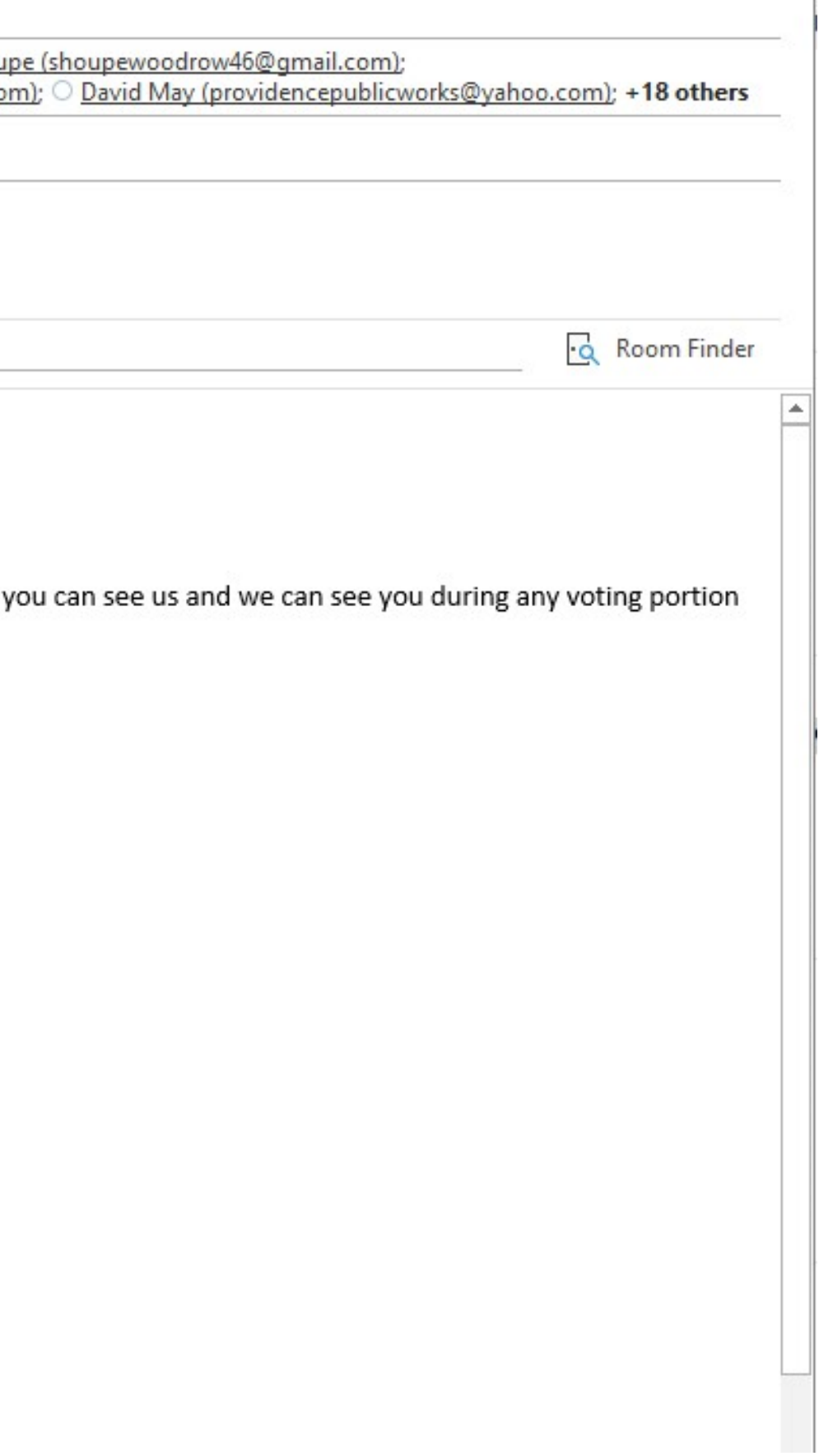

## **Step One**

#### **Click Here first**

**(***on screen instructions will appear for audio options***)**

Michelle Hixon Director, Administrative Services & Communications Kentucky Municipal Energy Agency C: 502-693-5179 D: 502-242-5639 F: 502-242-5640 www.kymea.org

### **PLEASE READ**

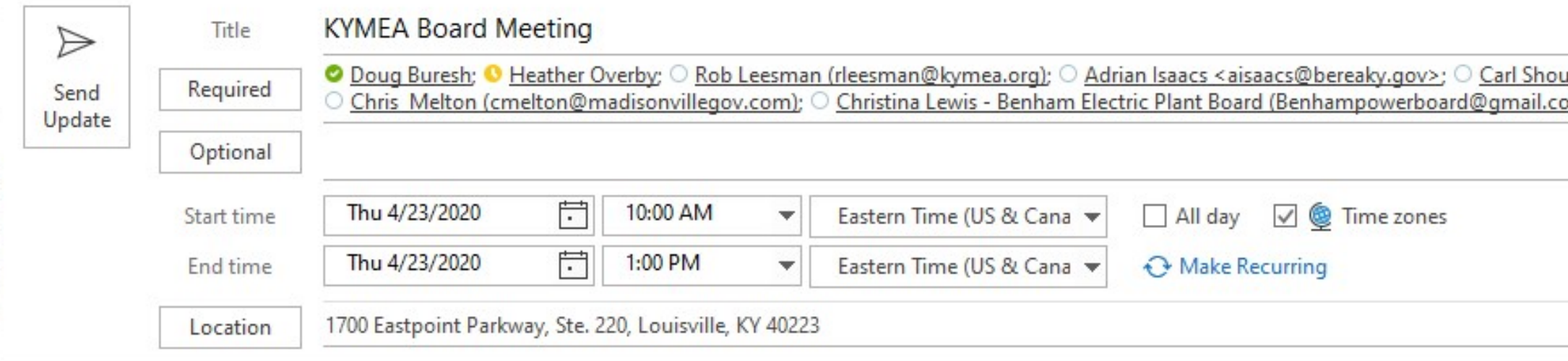

Please Follow the PowerPoint Instructions and audio instructions on the computer screen when you log in.

KYMEA Board Member,

We would love to have you participate in the KYMEA board meetings as a remote participant through the link below. You can also vote as long as v of the regular meeting. Please let me know if you have any difficulty and need assistance. You may call 502-693-5179 to reach me.

Must use a Chrome, Firefox, or Safari browser. Board Room Invite https://kymea.webex.com/meet/board.room Meeting Number: 794961401

Join by video system Dial board.room@kymea.webex.com You can also dial 173.243.2.68 and enter your meeting number.

KYMEA.ORG

 $\begin{array}{ccccc}\Phi&-&\times\end{array}$ 

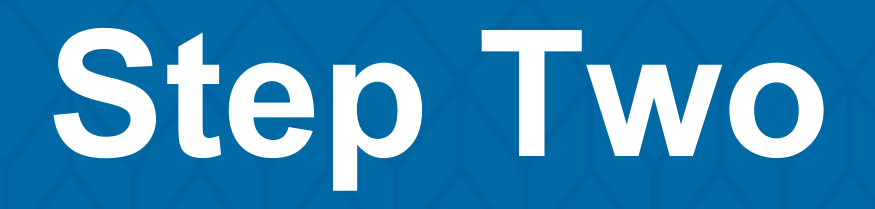

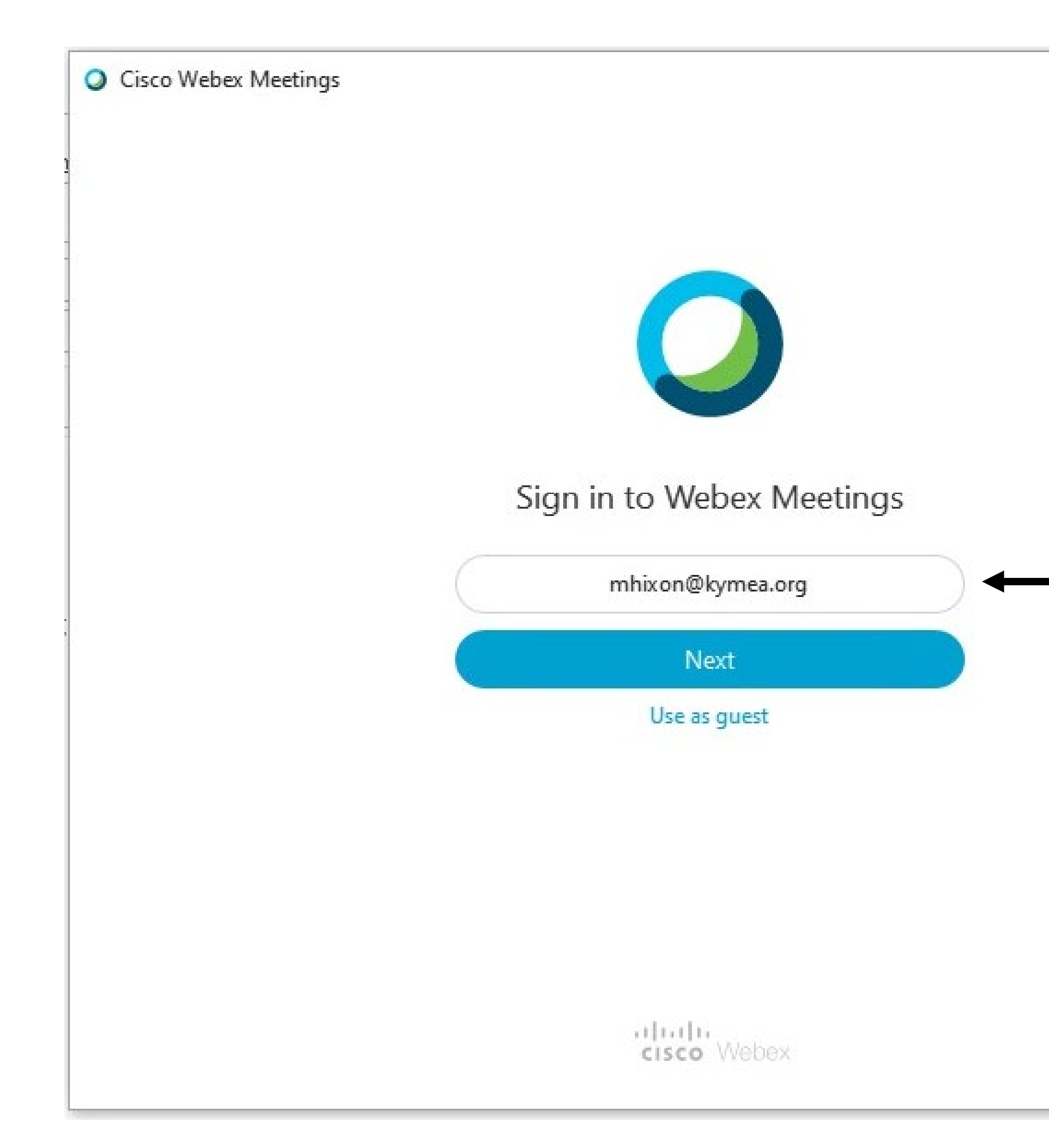

**Sign in with your email address**

### **Step Three**

A

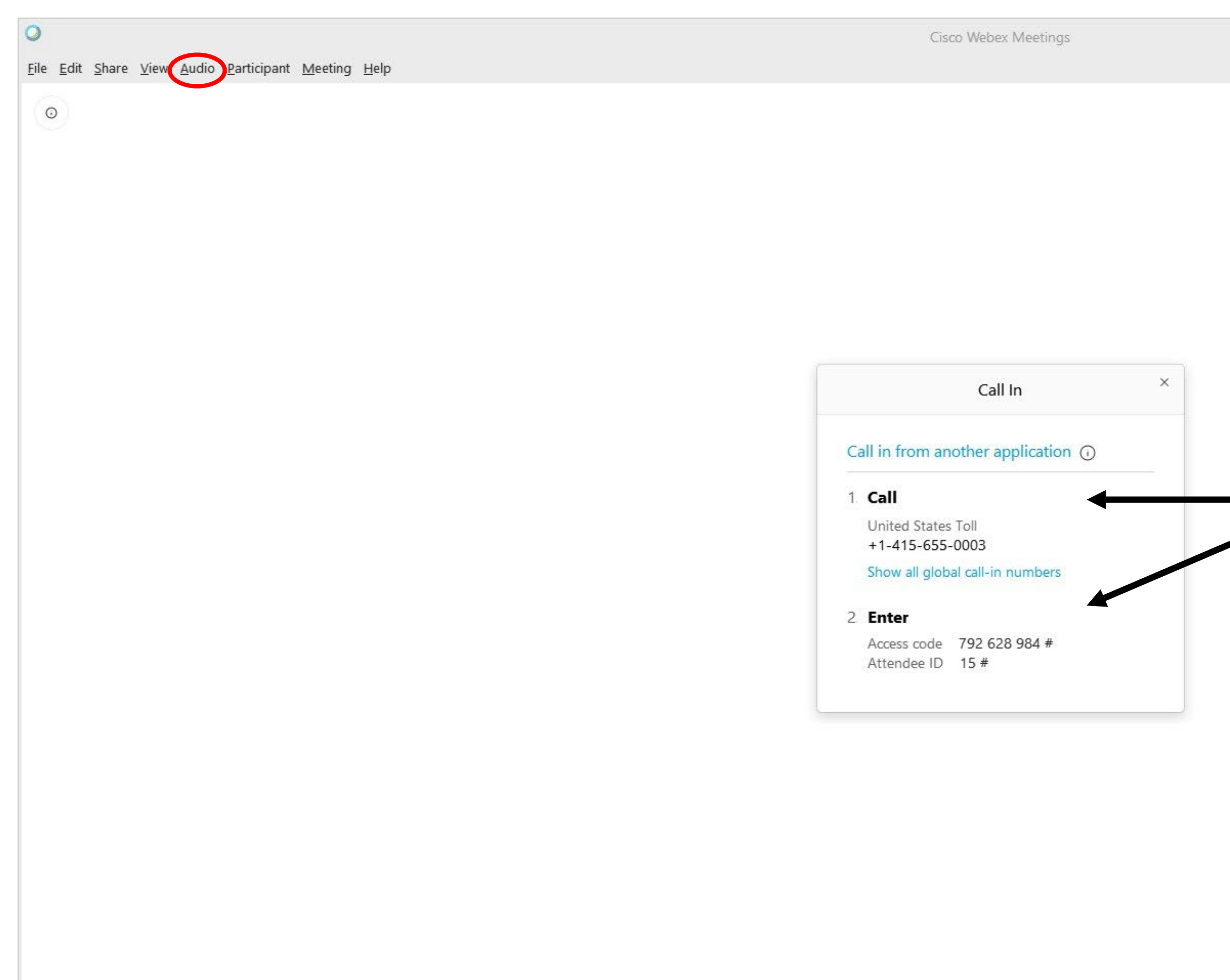

![](_page_3_Picture_2.jpeg)

![](_page_3_Picture_4.jpeg)

![](_page_4_Picture_3.jpeg)

![](_page_4_Picture_4.jpeg)

![](_page_4_Picture_0.jpeg)

![](_page_4_Picture_37.jpeg)

**If you have any trouble connecting, please send an email to mhixon@kymea.org**